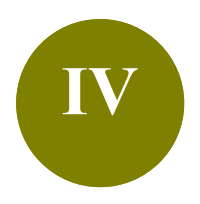

# **IV Manage a Large Library**

- **Scenario:** Your Endnote library contains references on different topics or purposes. To get more organized, you would like to create subsets and group the references.
- **Solution: Groups** feature is a great way to organize your references, especially for huge Endnote libraries. There are two types of groups: Custom and Smart Groups.

### **1. Difference between Custom and Smart Groups**

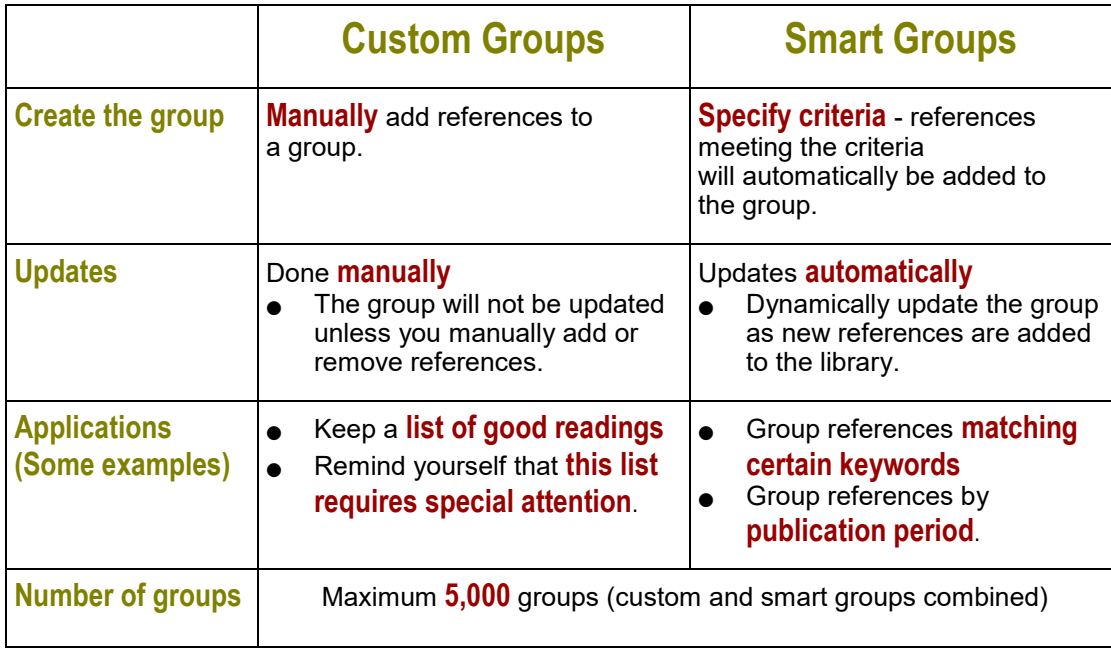

## **2. Create a Custom Group**

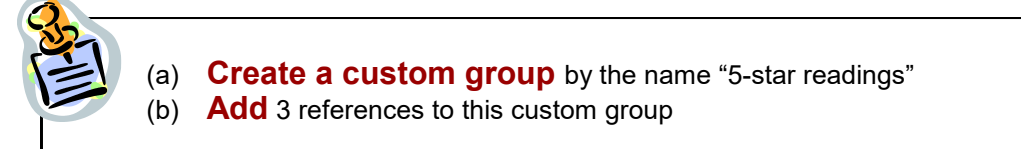

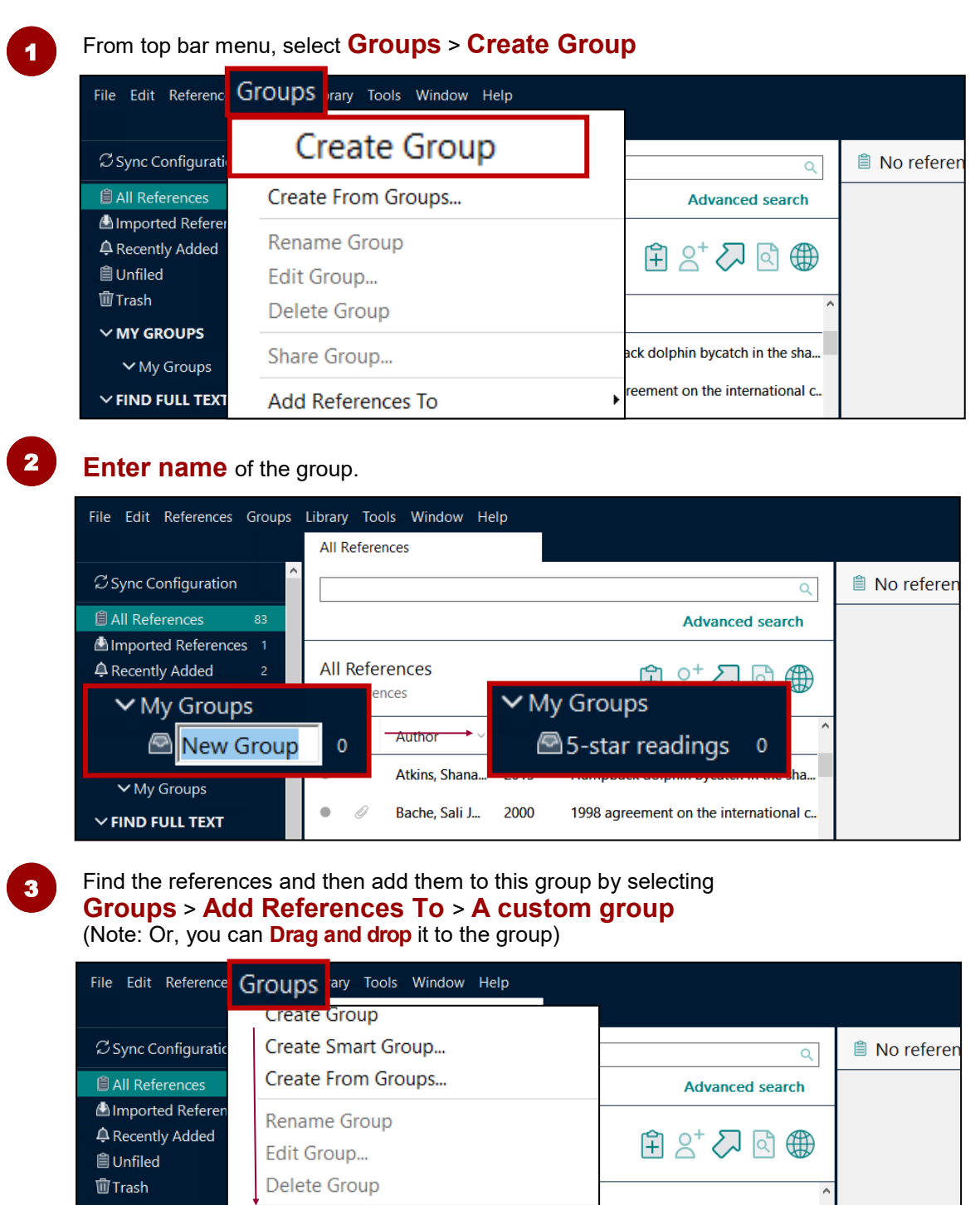

 $\times$  MY GROUPS

 $\vee$  My Groups

 $\times$  FIND FULL TEXT

5-star readings

Add References To

pbac

agre

### **3. Create a Smart Group**

#### **Create two smart groups**:

- (a) Dolphins
- (b) Pandas

#### From top bar menu, select **Groups** <sup>&</sup>gt;**Create Smart Group** <sup>1</sup>

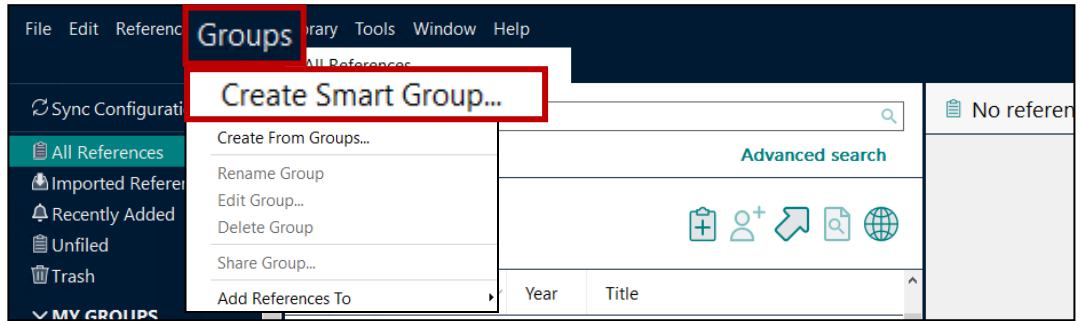

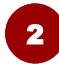

### Create the smart group for **Dolphins**

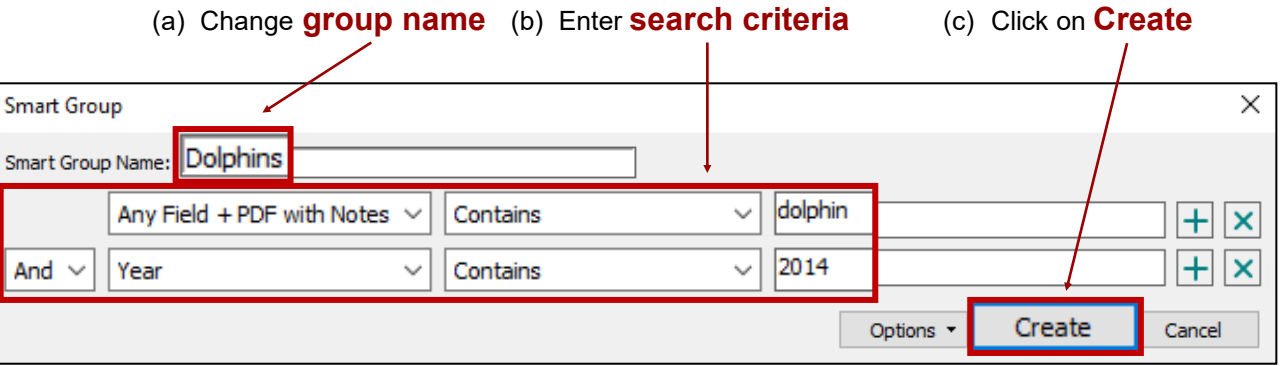

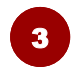

#### Create the smart group for **Panda**

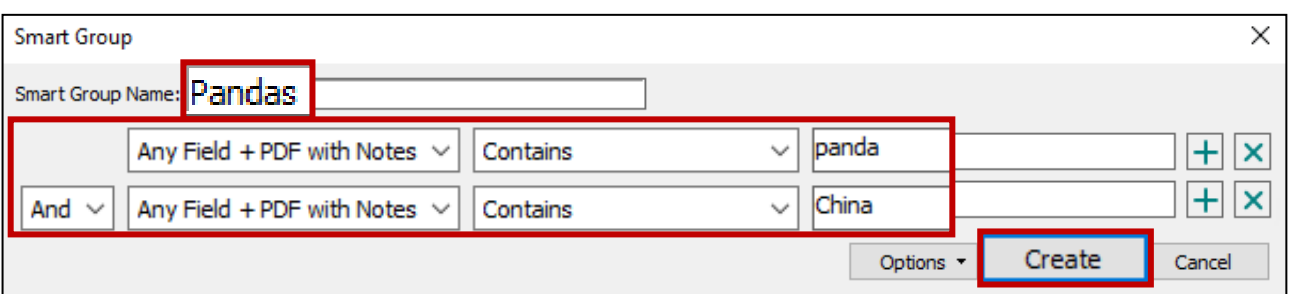

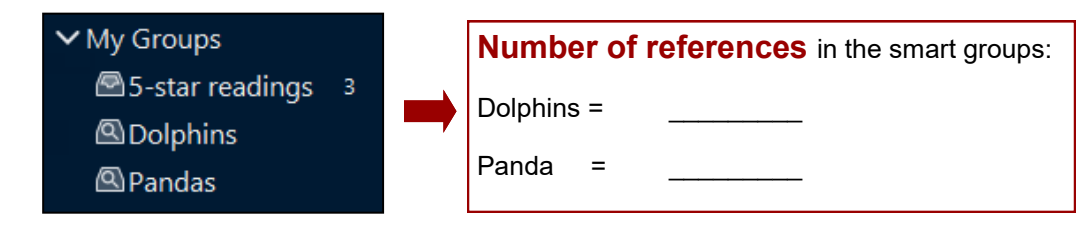

Note: **Removing a reference from a smart group** will move it to the trash.